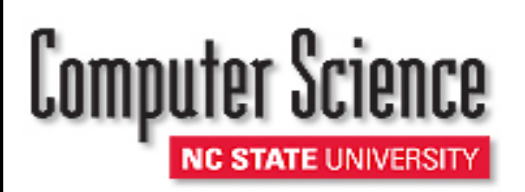

# **Instructions for Computer & IT Purchases**

### **DELL COMPUTERS:**

- 1. Select Dell as your vendor from the MarketPlace Create Order page.
- 3. Select your system and edit components as needed.
- 4. Navigate through the Dell website by following the links. When you arrive at My Cart click on save as Equote.
	- E-quote name should be same as requisition name.
- 5. Complete Contact Information and Authorized Buyer Information.
	- Petya Radey (pdradey@ncsu.edu) for 5 accounts or
	- Terri Moss (tlmarti4@ncsu.edu) for non 5 accounts
- 6. Enter CSC Helpdesk (csc\_help@ncsu.edu) as additional email address.
- 7. Click on View E-quote and then click on Create Order.

## **APPLE COMPUTERS:**

- 1. Select Apple as your vendor from the MarketPlace Create Order page.
- 2. Select your system and edit components as needed.
- 3. Select add to cart.
- 4. Select continue and then check out.
- 5. Click on down load proposal information. Click save and name the file the same name as requisition name.
- 6. When you have completed placing your MarketPlace order:
	- Email the saved proposal to CSC Helpdesk (csc\_help@ncsu.edu) and
	- Copy Petya Radey (pdradey@ncsu.edu) 5 accounts or Terri Moss (tlmarti4@ncsu.edu) non 5 accounts
- 7. Click continue and then click the procurement button.

## **SUBMITTING ALL COMPUTER & COMPUTER PERIPHERAL ORDERS:**

- 1. Select save and preview order
- 2. Click on green plus (+) sign to the left of blue "multiple approvers" box.
- 3. Search for User ID CABENAVE and click on blue link below search box with Carlos' name.
- 4. Click on Approver instead of reviewer and then click Insert.
- 5. Click on submit.

## **RECEIVING YOUR ORDER:**

- 1.Once your order has arrived you will need to **sign and date your packing slip** and give to either:
	- Petya Radey for 5 accounts or
	- Lauren Williamson or Bianca Snell for non 5 accounts
- 2.Once we receive your signed and dated packing slip we will receive the order in the financial system on your behalf.
- 3.In your role of shopper you may receive an email notification reminding you to receive the order.

FOR ASSISTANCE, PLEASE CONTACT

CSC Helpdesk (csc\_help@ncsu.edu) for technical assistance

Petya Radey (Phone: 513-7300 Email: pdradey[@ncsu.edu\)](mailto:djricha5@ncsu.edu) for 5 accounts or

Terri Moss (Phone: 515-2930 Email: [tlmarti4@ncsu.edu\)](mailto:tlmarti4@ncsu.edu) for non 5 accounts